# Open. Together. OCP

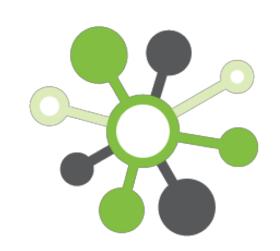

## Scaled Troubleshoot Process for Optical Interconnects at Facebook Data Centers Using Network Switches: BER Illusion Methodology (BIM)

NETWORKING

Abhijit Chakravarty, Manufacturing & Quality Engineer - Network, Facebook Eddie Galley, Manufacturing Quality Manager, Facebook Ashwin Poojary, Systems Engineer - Network, Facebook

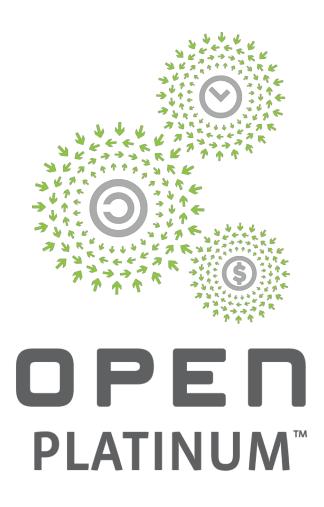

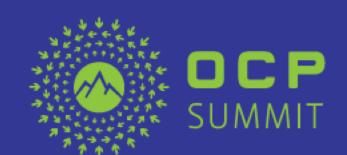

# Overview

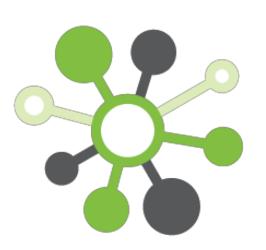

 100G CWDM4 & Troubleshoot Challenges @ Data Centers

- BIM Concept Overview
- BIM Architecture & Advantages
- Tool Development & Troubleshoot Steps
- Conclusion & Future Development (Long-Term Reliability)

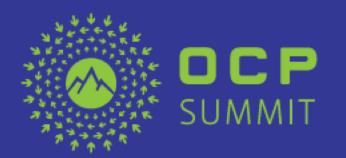

## Challenges in FB Infra: Troubleshooting Optics @Scale

- TOR to FSW to Spine connectivity
- More than ~1M 100G CWDM4-OCP lite in production across all FB data centers
- Need to support high volume
- Existing troubleshooting tools are not sufficient to support high volume
- Tedious process (one part at a time) to troubleshoot with the existing tools
- ~50% No Trouble Found (NTF) rate after RMA
- Identifying good optics (multiple parts) at data centers before RMA is very important to meet high volume requirement

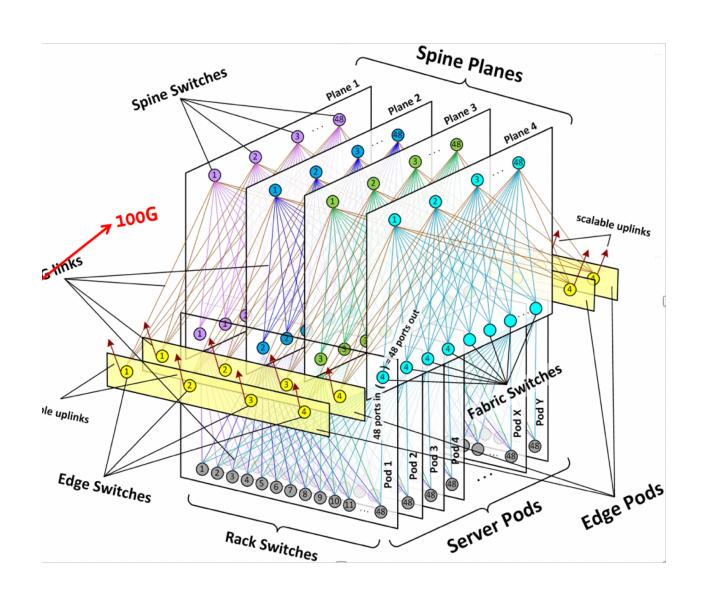

#### BIM Concept Overview

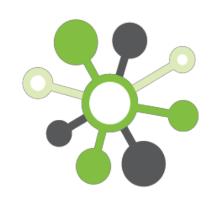

- OCP Wedge 100 switch to run BER test; No external BERT
- 4 switches connected together
- Customized script to pull Digital Optical Monitoring (DOM) info (Tx and RX) including supplier info
- 128 optical interconnect tests simultaneously (low cost)
- ~5-10 minutes to troubleshoot all 128 optics
- Long-term test capabilities as required
- Goal to bring down the NTF number significantly and save time and effort for the engineers
- More stringent test (higher confidence in test result), capture of results in repository
- RMA to supplier now includes failure information faster failure confirmation

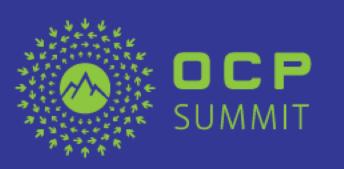

Open. Together.

#### Overview of Optical Troubleshoot Process @ FB Data Centers

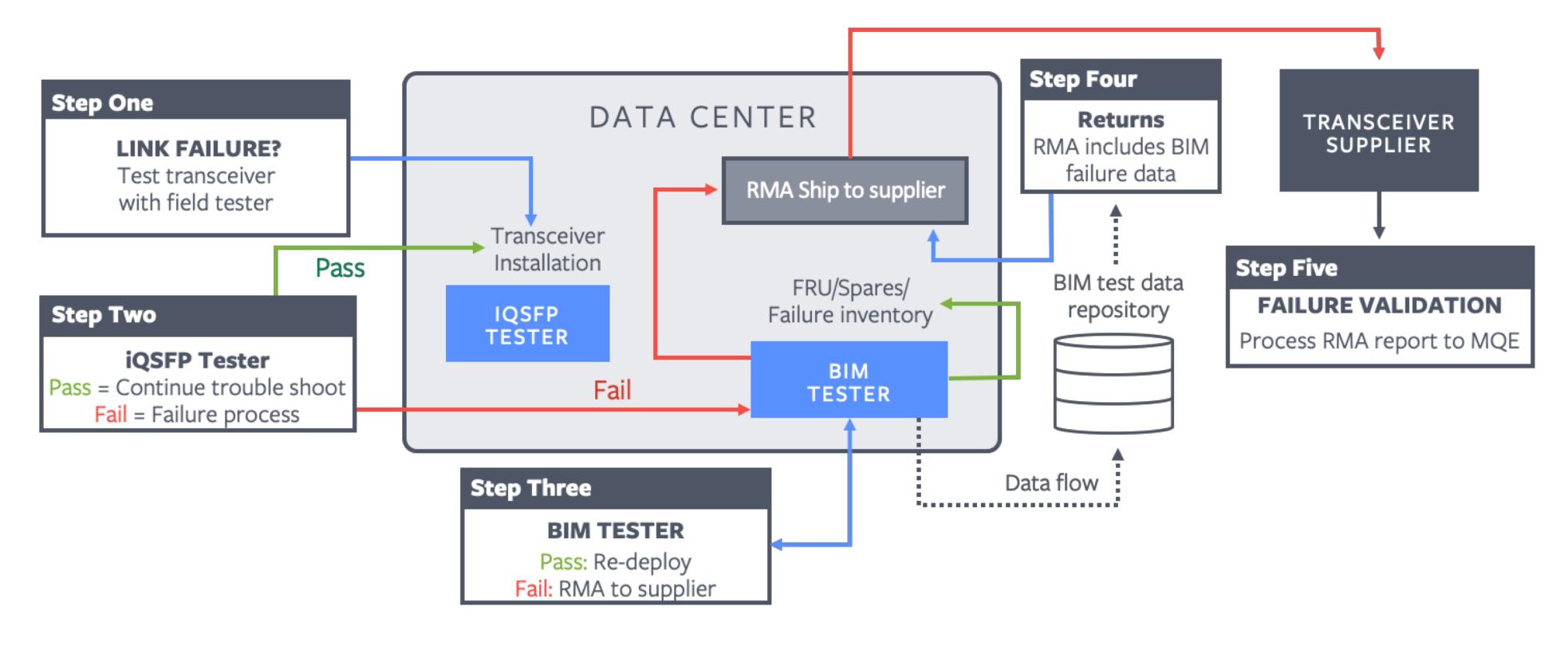

- 1 When link failure occurs during deployment or post deployment, ability to test a single transceiver at the point of failure dramatically speeds the trouble-shooting process
- Reduction of false failures flowing to "fail" inventory equals a reduction of false failures returned to supplier
- 3 BIM test provides second line of defense; more stringent test (higher confidence in test results), capture of results in repository
- 4 RMA to supplier now includes failure information for faster failure confirmation
- 5 Reduction in No Fault Found (order of magnitude expected); Quality data TAT improvement

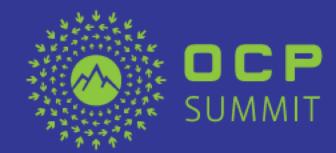

### Advantages of BIM Tool

- Low cost troubleshooting tool
- Reduce troubleshooting downtime
- Decrease in false failures
- Speed up supplier RMA process
- Improve failure inventory tracking
- Faster quality response time from suppliers

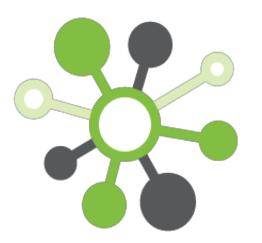

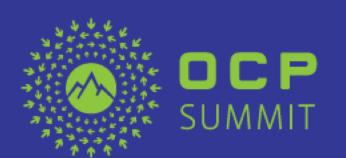

### Steps to troubleshoot (3 Steps)

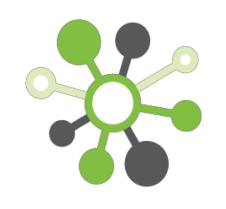

**NETWORKING** 

**Step 1**: Load the link failed optical transceivers on the OCP Wedge network switch with loop back cables

Step 2: Run the tool remotely

**Step 3**: Get the report, which includes status (pass/fail) and detailed information such as:

- Vendor information
- Parametric data by channel
- BER information by channel
- Pass/Fail identification

#### Software environment

- Worked with Edgecore to come up with a custom kernel and diagnostics script
- NETWORKING

- CLI tool for intuitive and accessible interfacing
- RPM, RedHat Package Manager for packaging the software
- Used chef, a system configuration tool
- The open source GlusterFS network attached storage system

#### What the CLI tool does

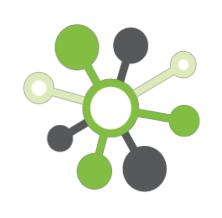

- Connect to the OCP Wedge Network switch test station
- Optics initialization
- Check for all ports to come up
- Set pre-emphasis values
- Run the PRBS tests for user defined time
- Probe the PRBS on every channel for errors
- Query the DOM
- Parse the results
- Create a report with PASS/FAIL and all required information

#### Help Menu

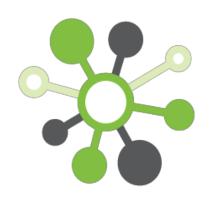

```
Usage: ber_illusion_cli [OPTIONS]
  ber_illusion_cli is a tool to troubleshoot Optics in datacenter test-
  stations. Wiki: https://fburl.com/ber_illusion
Options:
                           IP/IPV6 address of the BER test station
 -ip, --ip_address TEXT
                           [required]
 -l, --log_directory TEXT
                          Log directory, (default: /tmp)
                           Password to access the BER test station (default:
  -p, --password TEXT
                           facebook)
                           Time in seconds to run the BER tests (default:
  -t, --time INTEGER
                           180)
                           Username to access the BER test station (default:
 -u, --username TEXT
                           root)
                   _Show this message and exit.
 -h, --help
```

#### Sample results

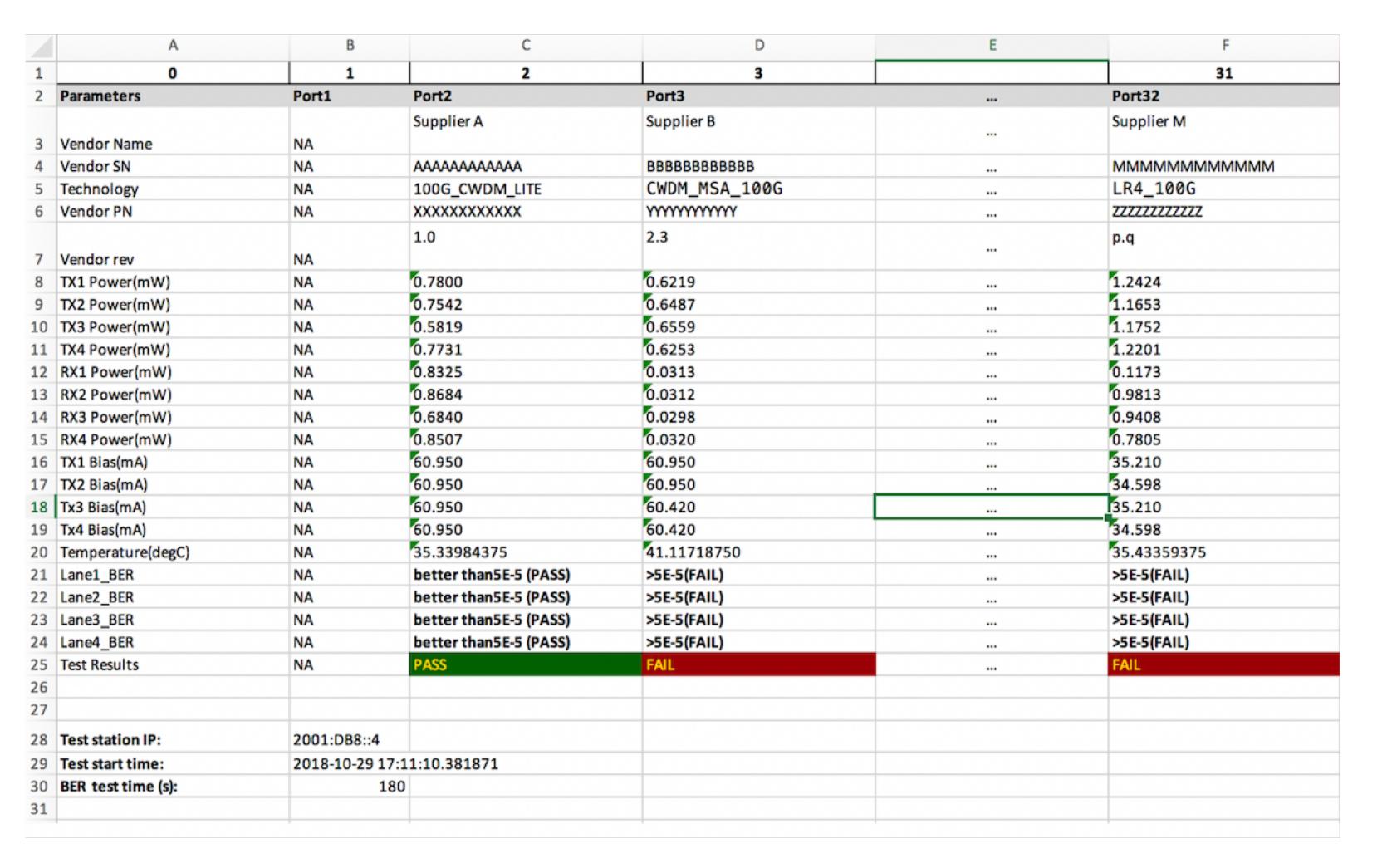

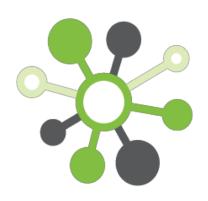

#### Conclusion & Future Development (Long-Term Reliability)

 BIM is highly scalable tool; 128 parts troubleshoot in ~5-10mins; can be increased just by adding OCP network switches

- Significant operational troubleshoot time reduction in data center environment
- Reduction in No Fault Found (order of magnitude expected)
- Quality data TAT improvement; Improve failure inventory tracking
- RMA to supplier now includes failure information faster failure confirmation
- Can be used for long-term reliability and performance tests to understand the laser related issues both at supplier sites and customer data centers
- For more details, please contact FB and/or OCP community; Tools are available through OCP

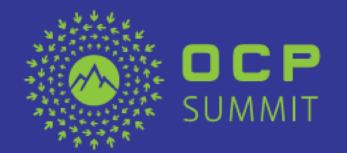

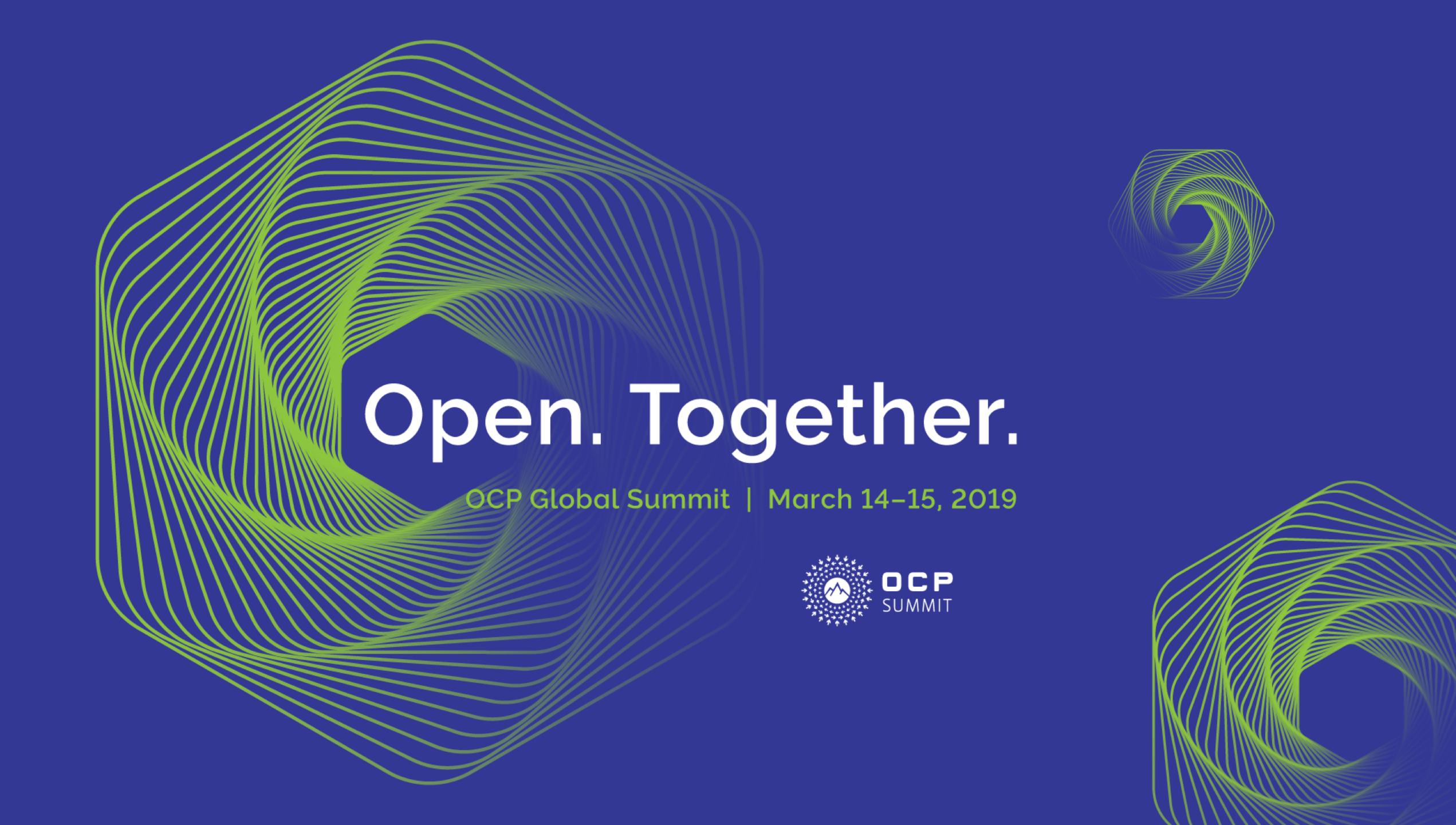